**Centre de services** scolaire des **Grandes-Seigneuries** lébec <del>M</del> ∗

Service des ressources financières

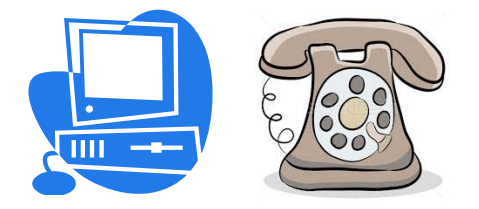

*Août 2020*

## **PAIEMENT PAR INTERNET OU PAR TÉLÉPHONE**

Il est possible d'effectuer des paiements **par Internet ou par téléphone** pour certaines factures informatisées de la Commission scolaire des Grandes‐Seigneuries via le site bancaire des institutions financières suivantes :

**Banque Nationale, Caisses Desjardins, Banque de Montréal, Banque Nouvelle‐Écosse, Banque Royale, Banque CIBC, Banque Toronto Dominion**, **Banque Laurentienne et Tangerine.**

**Utiliser Internet pour le paiement de vos factures est facile, rapide et sécuritaire !**

### **Le délai de traitement par Internet est de 24 à 48 heures.**

Contrairement à votre compte de téléphone ou d'électricité, le numéro de référence des factures émises, par la **commission scolaire ou un de ses établissements, est unique, variable et correspond à une situation de paiement précise**. Il regroupe des informations sur votre propriété, sur votre enfant, le parent payeur, l'établissement fréquenté par votre enfant et le service pour lequel vous êtes facturé.

#### **Il est donc important de vérifier le numéro de référence à chaque paiement.**

Vous avez vendu votre propriété et en avez acheté une nouvelle? Votre numéro de référence a changé aussi. Votre enfant a changé d'école? Le numéro de référence a également changé.

**De plus, il est extrêmement important que chaque facture soit payée séparément. Si plusieurs factures sont** additionnées et font l'objet d'un seul paiement, ce paiement sera associé à un seul numéro de référence et vos **autres factures demeureront impayées. Un paiement par numéro de référence** vous évitera d'avoir des comptes en souffrance et nous permettra de mettre vos soldes à jour.

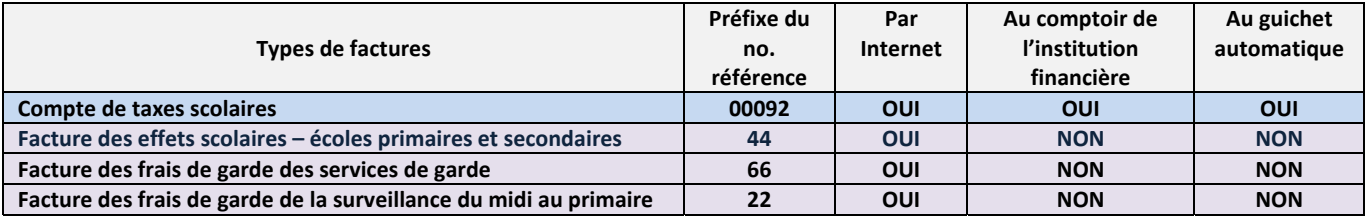

### **IMPORTANT !**

Choisir le bon fournisseur du Centre de services scolaire des Grandes‐Seigneuries parmi **les deux (2) existants** selon votre facture à payer. Sur les sites bancaires le CSSDGS est enregistré sous deux différents fournisseurs :

- ◆ Fournisseur: « CENTRE DE SERVICES SCOLAIRE DES GRANDES-SEIGNEURIES-SERVICES AUX ÉLÈVES OU ÉLÈVES », cette appellation regroupe les services de garde, les services de surveillance du midi et les fournitures scolaires.
- **Fournisseur : « CENTRE DE SERVICES SCOLAIRE DES GRANDES‐SEIGNEURIES‐TAXES OU TAXES SCOLAIRES,** cette appellation sert uniquement à payer le compte de taxe scolaire.

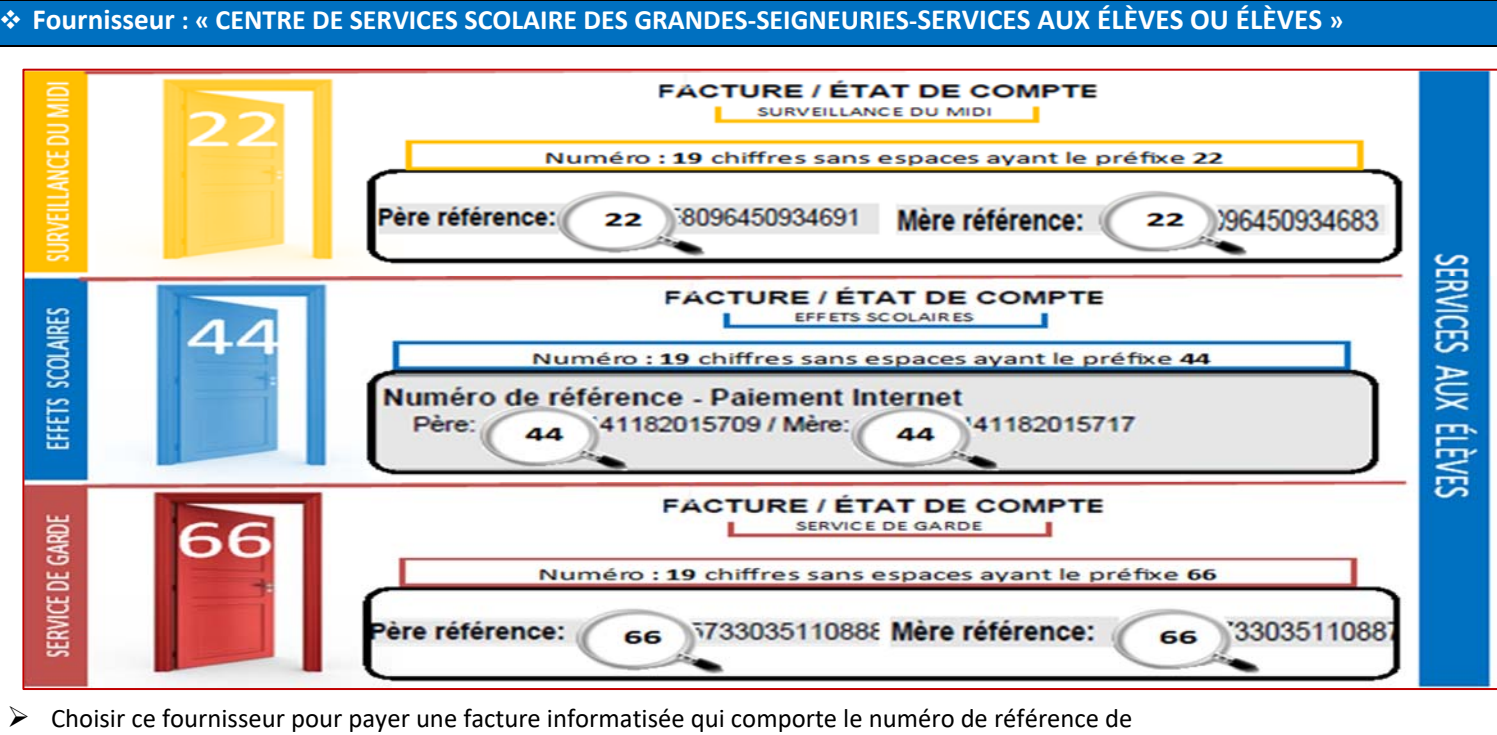

**19 chiffres** commençant par **22** (**les frais de la surveillance du midi au primaire)** ou **44** (**effets scolaires)** ou **66** (**les frais des services de garde).** Ce numéro apparaît dans le haut de la facture.

- 1. Rechercher par le mot clé « *Seigneur* » sur le site de l'institution financière le fournisseur : **« Centre de services scolaire des Grandes‐Seigneuries – SERVICES AUX ÉLÈVES ou ÉLÈVES »**
- 2. Le parent payeur doit entrer le numéro de référence de **19 chiffres sans espaces** qui lui est personnellement attribué; le **parent payeur‐père** celui du **père** et le parent **payeur‐mère** celui de la **mère**. Ceci permettra l'émission des reçus pour fins d'impôts à la bonne personne dans le cas où certains frais ou activités sont admissibles.

Un **numéro de référence** est octroyé pour **chaque enfant** d'une même famille et **est relié à un système informatique spécifique**. Lors d'un changement de service ou d'école, **un nouveau numéro de référence** est alors attribué. **Le parent payeur** doit donc **s'assurer à chaque paiement** que le numéro enregistré sur son site bancaire correspond bien à celui inscrit sur la facture à payer.

S'il y a plusieurs factures à payer, elles doivent être payées séparément et **ne doivent pas être additionnées.**

# **Fournisseur : « CENTRE DE SERVICES SCOLAIRE DES GRANDES‐SEIGNEURIES‐TAXES OU TAXES SCOLAIRES»**

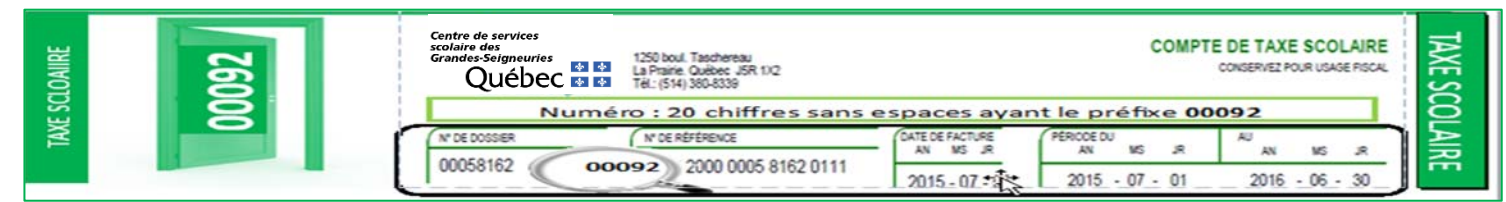

- Choisir ce fournisseur pour payer le **compte de taxes scolaires SEULEMENT. Le compte de taxes scolaires** comporte un numéro de référence de **20 chiffres** commençant par **00092**.
	- 1. Rechercher par le mot clé « *Seigneur* » sur le site de l'institution financière le fournisseur : **« Centre de services scolaire des Grandes‐Seigneuries – TAXES ou TAXES SCOLAIRES ».**
	- 2. Le contribuable doit entrer le numéro de référence de **20 chiffres sans espaces** commençant par **00092….**  Ce dernier identifie chaque propriété de façon unique.

S'il y a plusieurs factures à payer, elles doivent être payées séparément et **ne doivent pas être additionnées.**

*Des frais administratifs s'appliquent pour corriger les erreurs de paiements*.